## 動画(Flash Player)再生で音声が出力されない場合の対処方法

WindowsUpdte により、デジタル教科書・NHK 学校放送などの音声がプロジェクタからでなくなった 症状が出ています。下記の方法などで対応してみてください

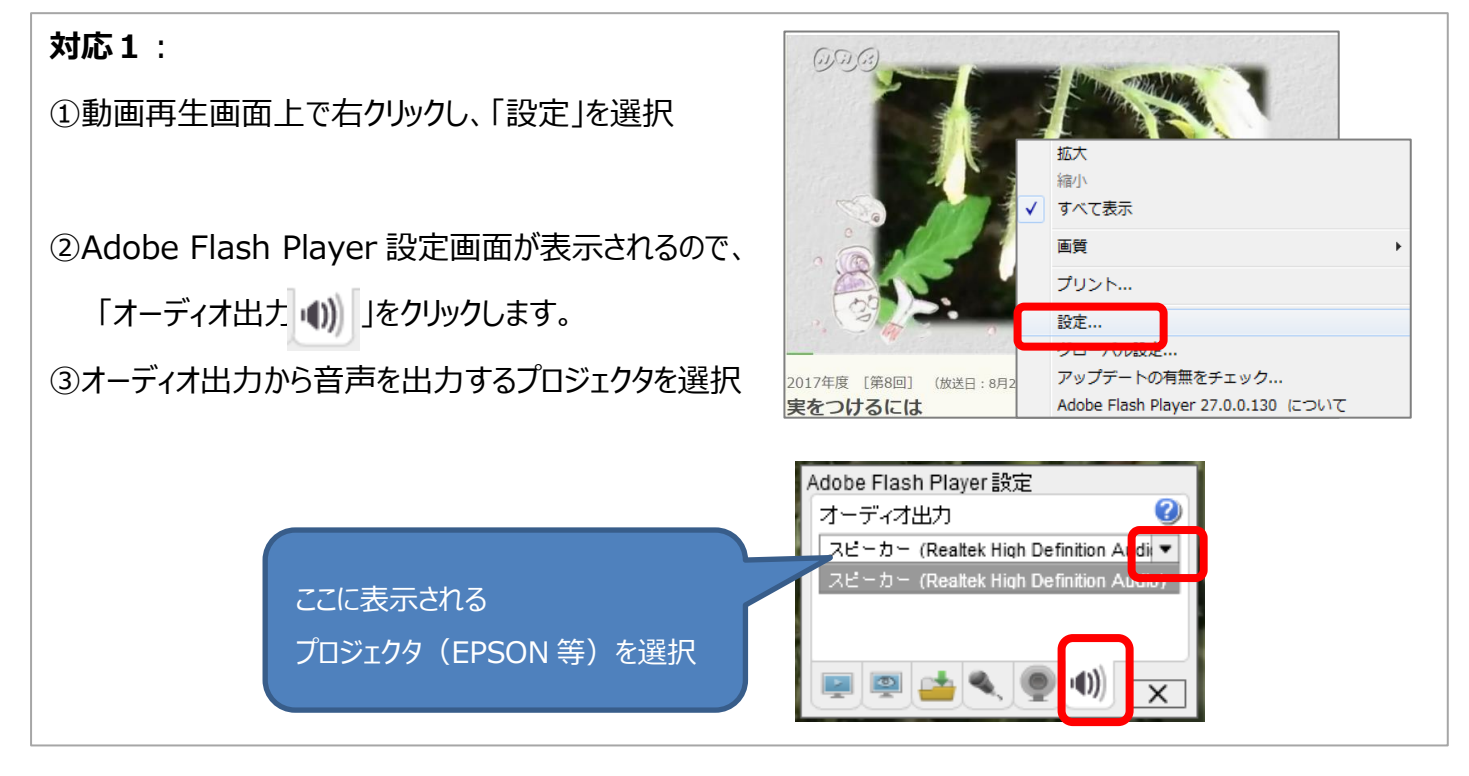

## **対応2:**

①タスクバー右下のスピーカアイコンを右クリック

②「再生デバイス」を選択

③サウンド再生デバイスで該当のプロジェクタ以外のデバイスを

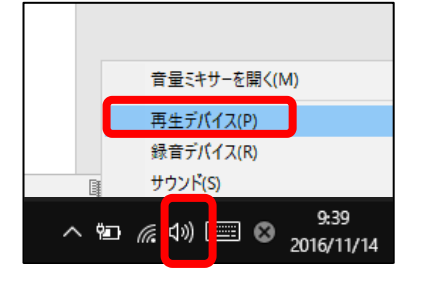

右クリックで「無効化」する

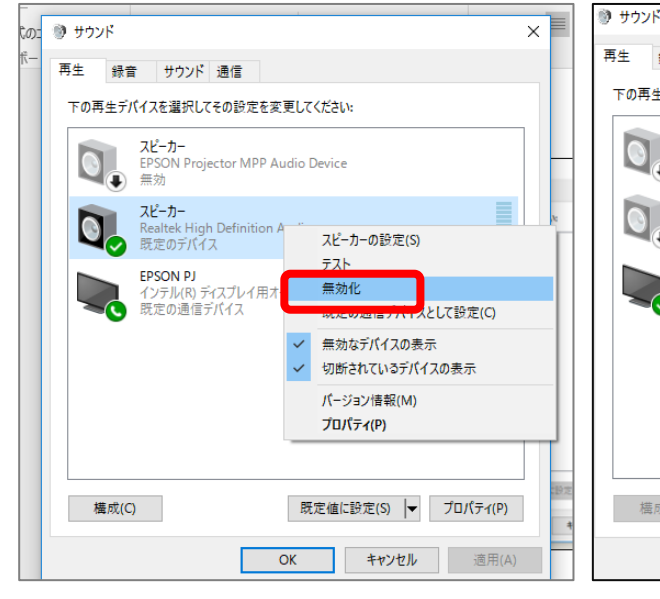

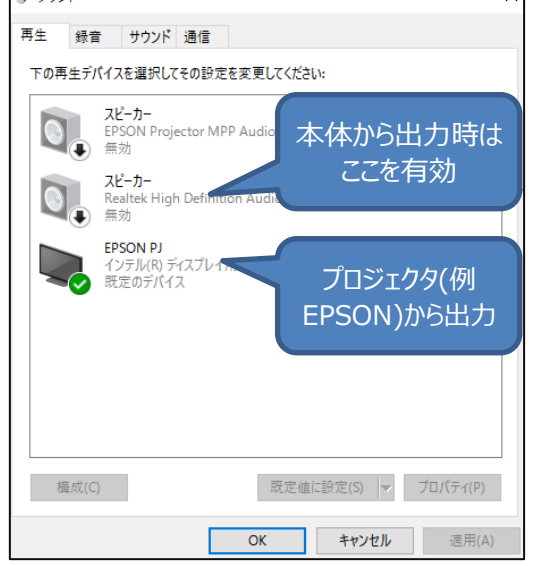